- **Wikiprint Book**
- **Title: Trac with FastCGI**

**Subject: eDokumenty - elektroniczny system obiegu dokumentów, workflow i CRM - TracFastCgi**

**Version: 1**

**Date: 04/19/25 21:58:02**

# **Table of Contents**

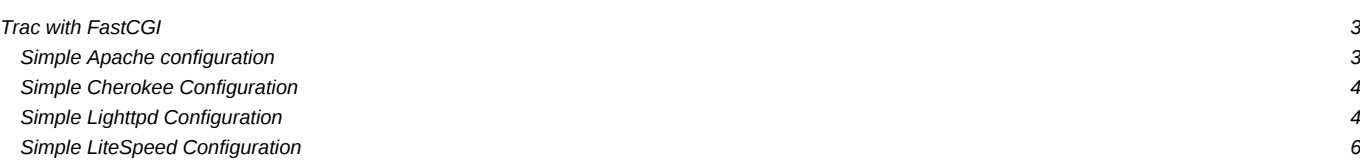

## **Trac with FastCGI**

Since version 0.9, Trac supports being run through the **[FastCGI](http://www.fastcgi.com/)** interface. Like [mod\\_python](https://support.edokumenty.eu/trac/wiki/TracModPython), this allows Trac to remain resident, and is faster than external CGI interfaces which must start a new process for each request. However, unlike mod\_python, it is able to support **ISUEXEC**. Additionally, it is supported by much wider variety of web servers.

*Note for Windows: Trac's FCGI does not run under Windows, as Windows does not implement Socket.fromfd, which is used by \_fcgi.py*

#### **Simple Apache configuration**

There are two FastCGI modules commonly available for Apache: mod\_fastcgi and mod\_fcgid. The FastCgiIpcDir and FastCgiConfig directives discussed below are mod fastcgi directives; the DefaultInitEnv is a mod fcgid directive.

For mod\_fastcgi, add the following to an appropriate Apache configuration file:

# Enable fastcgi for .fcgi files # (If you're using a distro package for mod\_fcgi, something like # this is probably already present) <IfModule mod\_fastcgi.c> AddHandler fastcgi-script .fcgi FastCgiIpcDir /var/lib/apache2/fastcgi </IfModule> LoadModule fastcgi\_module /usr/lib/apache2/modules/mod\_fastcgi.so

Setting FastCgiIpcDir is optional if the default is suitable. Note that the LoadModule line must be after the IfModule group.

Configure ScriptAlias or similar options as described in [TracCgi](https://support.edokumenty.eu/trac/wiki/TracCgi), but calling trac.fcgi instead of trac.cgi.

You can set up the TRAC\_ENV as an overall default:

FastCgiConfig -initial-env TRAC\_ENV=/path/to/env/trac

Or you can serve multiple Trac projects in a directory like:

FastCgiConfig -initial-env TRAC\_ENV\_PARENT\_DIR=/parent/dir/of/projects

But neither of these will work for mod\_fcgid. A similar but partial solution for mod\_fcgid is:

DefaultInitEnv TRAC\_ENV /path/to/env/trac/

But this cannot be used in Directory or Location context, which makes it difficult to support multiple projects.

A better method which works for both of these modules (and for **Il[lighttpd](http://www.lighttpd.net/) and CGI** as well), because it involves no server configuration settings for environment variables, is to set one of the variables in trac.fcgi, e.g.:

os.environ['TRAC\_ENV'] = "/path/to/projectenv"

or

import os

import os os.environ['TRAC\_ENV\_PARENT\_DIR'] = "/path/to/project/parent/dir"

Using this method, different projects can be supported by using different .fcgi scripts with different ScriptAliases, copying and appropriately renaming trac. fcgi and adding the above code to create each such script.

See **I[this fcgid example config](https://coderanger.net/~coderanger/httpd/fcgi_example.conf) which uses a ScriptAlias directive with trac.fcgi with a trailing / like this:** 

ScriptAlias / /srv/tracsite/cgi-bin/trac.fcgi/

#### **Simple Cherokee Configuration**

Configuration wanted.

### **Simple Lighttpd Configuration**

The FastCGI front-end was developed primarily for use with alternative webservers, such as **Ilighttpd**.

lighttpd is a secure, fast, compliant and very flexible web-server that has been optimized for high-performance environments. It has a very low memory footprint compared to other web servers and takes care of CPU load.

For using trac.fcgi with lighttpd add the following to your lighttpd.conf:

```
fastcgi.server = ("/trac" =>
                  ("trac" =>
                    ("socket" => "/tmp/trac-fastcgi.sock",
                     "bin-path" => "/path/to/cgi-bin/trac.fcgi",
                     "check-local" => "disable",
                     "bin-environment" =>
                       ("TRAC_ENV" => "/path/to/projenv")
                    )
                  )
                )
```
Note that you will need to add a new entry to fastcgi. server for each separate Trac instance that you wish to run. Alternatively, you may use the TRAC\_ENV\_PARENT\_DIR variable instead of TRAC\_ENV as described above, and you may set one of the two in trac.fcgi instead of in lighttpd.conf using bin-environment (as in the section above on Apache configuration).

For using two projects with lighttpd add the following to your lighttpd.conf:

```
fastcgi.server = ("/first" =>
                  ("first" =>
                   ("socket" => "/tmp/trac-fastcgi-first.sock",
                    "bin-path" => "/path/to/cgi-bin/trac.fcgi",
                    "check-local" => "disable",
                    "bin-environment" =>
                      ("TRAC_ENV" => "/path/to/projenv-first")
                   )
                 ),
                 "/second" =>
                   ("second" =>
                   ("socket" => "/tmp/trac-fastcgi-second.sock",
                    "bin-path" => "/path/to/cgi-bin/trac.fcgi",
                    "check-local" => "disable",
                    "bin-environment" =>
                      ("TRAC_ENV" => "/path/to/projenv-second")
                   )
                 )
               )
```
Note that field values are different. If you prefer setting the environment variables in the .fcgi scripts, then copy/rename trac.fcgi, e.g., to first.fcgi and second.fcgi, and reference them in the above settings. Note that the above will result in different processes in any event, even if both are running from the same trac.fcgi script.

*Note from c00i90wn: It's very important the order on which server.modules are loaded, if mod\_auth is not loaded BEFORE mod\_fastcgi, then the server will fail to authenticate the user.*

For authentication you should enable mod auth in lighttpd.conf 'server.modules', select auth.backend and auth rules:

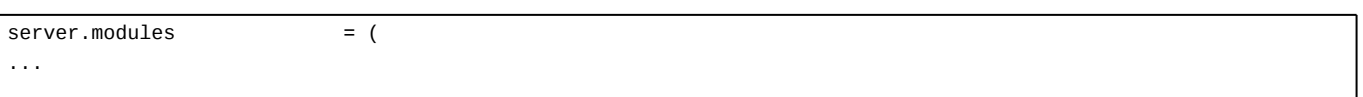

```
"mod_auth",
...
)
auth.backend = "htpasswd"
# Separated password files for each project
# See "Conditional Configuration" in
# http://trac.lighttpd.net/trac/file/branches/lighttpd-merge-1.4.x/doc/configuration.txt
$HTTP["url"] =~ "^/first/" {
auth.backend.htpasswd.userfile = "/path/to/projenv-first/htpasswd.htaccess"
}
$HTTP["url"] =~ "^/second/" {
auth.backend.htpasswd.userfile = "/path/to/projenv-second/htpasswd.htaccess"
}
# Enable auth on trac URLs, see
# http://trac.lighttpd.net/trac/file/branches/lighttpd-merge-1.4.x/doc/authentication.txt
auth.require = ("/first/login" =>
              ("method" => "basic",
                "realm" => "First project",
               "require" => "valid-user"
               ),
               "/second/login" =>
               ("method" => "basic",
                "realm" => "Second project",
               "require" => "valid-user"
              )
              )
```
Note that lighttpd (I use version 1.4.3) stopped if password file doesn't exist.

Note that lighttpd doesn't support 'valid-user' in versions prior to 1.3.16.

Conditional configuration is also useful for mapping static resources, i.e. serving out images and CSS directly instead of through FastCGI:

```
# Aliasing functionality is needed
server.modules += ("mod_alias")
# Setup an alias for the static resources
alias.url = ("/trac/chrome/common" => "/usr/share/trac/htdocs")
# Use negative lookahead, matching all requests that ask for any resource under /trac, EXCEPT in
# /trac/chrome/common, and use FastCGI for those
$HTTP["url"] =~ "^/trac(?!/chrome/common)" {
# Even if you have other fastcgi.server declarations for applications other than Trac, do NOT use += here
fastcgi.server = ("/trac" =>
                  ("trac" =>
                    ("socket" => "/tmp/trac-fastcgi.sock",
                     "bin-path" => "/path/to/cgi-bin/trac.fcgi",
                     "check-local" => "disable",
                     "bin-environment" =>
                       ("TRAC_ENV" => "/path/to/projenv")
                    )
                  )
                \lambda}
```
The technique can be easily adapted for use with multiple projects by creating aliases for each of them, and wrapping the fastcgi.server declarations inside conditional configuration blocks. Also there is another way to handle multiple projects and it's to use TRAC\_ENV\_PARENT\_DIR instead of TRAC\_ENV and use global auth, let's see an example:

```
# This is for handling multiple projects
alias.url = ( "/trac/" => "/path/to/trac/htdocs/" )
 fastcgi.server += ("/projects" =>
                     ("trac" =>
                       (
                         "socket" => "/tmp/trac.sock",
                         "bin-path" => "/path/to/cgi-bin/trac.fcgi",
                         "check-local" => "disable",
                         "bin-environment" =>
                           ("TRAC_ENV_PARENT_DIR" => "/path/to/parent/dir/of/projects/" )
                       )
                    )
                   \lambda#And here starts the global auth configuration
auth.backend = "htpasswd"
auth.backend.htpasswd.userfile = "/path/to/unique/htpassword/file/trac.htpasswd"
$HTTP["url"] =~ "^/projects/.*/login$" {
  auth.require = ("/" = >(
                      "method" => "basic",
                      "realm" => "trac",
                      "require" => "valid-user"
                    )
                 )
}
```
Changing date/time format also supported by lighttpd over environment variable LC\_TIME

```
fastcgi.server = ("/trac" =>
                  ("trac" =>
                    ("socket" => "/tmp/trac-fastcgi.sock",
                     "bin-path" => "/path/to/cgi-bin/trac.fcgi",
                     "check-local" => "disable",
                     "bin-environment" =>
                       ("TRAC_ENV" => "/path/to/projenv",
                       "LC_TIME" => "ru_RU")
                    )
                  )
                )
```
For details about languages specification see TracFaq question 2.13.

Other important information like lthis updated TracInstall page, [and this](https://support.edokumenty.eu/trac/wiki/TracCgi#MappingStaticResources) are useful for non-fastcgi specific installation aspects.

If you use trac-0.9, read l[about small bug](http://lists.edgewall.com/archive/trac/2005-November/005311.html)

Relaunch lighttpd, and browse to http://yourhost.example.org/trac to access Trac.

Note about running lighttpd with reduced permissions:

If nothing else helps and trac.fcgi doesn't start with lighttpd settings server.username = "www-data", server.groupname = "www-data", then in the bin-environment section set PYTHON\_EGG\_CACHE to the home directory of www-data or some other directory accessible to this account for writing.

## **Simple LiteSpeed Configuration**

The FastCGI front-end was developed primarily for use with alternative webservers, such as I[LiteSpeed](http://www.litespeedtech.com/).

LiteSpeed web server is an event-driven asynchronous Apache replacement designed from the ground-up to be secure, scalable, and operate with minimal resources. LiteSpeed can operate directly from an Apache config file and is targeted for business-critical environments.

Setup

1) Please make sure you have first have a working install of a Trac project. Test install with "tracd" first.

2) Create a Virtual Host for this setup. From now on we will refer to this vhost as TracVhost. For this tutorial we will be assuming that your trac project will be accessible via:

http://yourdomain.com/trac/

3) Go "TracVhost → External Apps" tab and create a new "External Application".

Name: MyTracFCGI Address: uds://tmp/lshttpd/mytracfcgi.sock Max Connections: 10 Environment: TRAC\_ENV=/fullpathto/mytracproject/ <--- path to root folder of trac project Initial Request Timeout (secs): 30 Retry Timeout (secs): 0 Persistent Connection Yes Connection Keepalive Timeout: 30 Response Bufferring: No Auto Start: Yes Command: /usr/share/trac/cgi-bin/trac.fcgi <--- path to trac.fcgi Back Log: 50 Instances: 10

4) Optional. If you need to use htpasswd based authentication. Go to "TracVhost → Security" tab and create a new security "Realm".

DB Type: Password File Realm Name: MyTracUserDB <--- any name you wish and referenced later User DB Location: /fullpathto/htpasswd <--- path to your htpasswd file

If you don't have a htpasswd file or don't know how to create the entries within one, go to **Ihttp://sherylcanter.com/encrypt.php**, to generate the user:password combos.

5) Go to "PythonVhost  $\rightarrow$  Contexts" and create a new "FCGI Context".

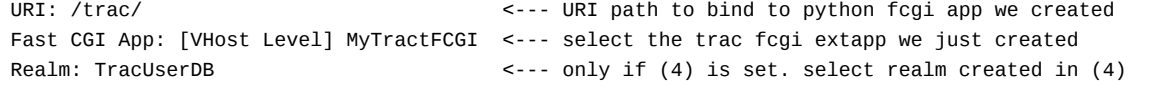

6) Modify /fullpathto/mytracproject/conf/trac.ini

#find/set base\_rul, url, and link variables base\_url = http://yourdomain.com/trac/ <--- base url to generate correct links to url = http://yourdomain.com/trac/ <--- link of project link = http://yourdomain.com/trac/ <--- link of graphic logo

7) Restart LiteSpeed, "lswsctrl restart", and access your new Trac project at:

http://yourdomain.com/trac/

See also [TracCgi](https://support.edokumenty.eu/trac/wiki/TracCgi), [TracModPython](https://support.edokumenty.eu/trac/wiki/TracModPython), [TracInstall,](https://support.edokumenty.eu/trac/wiki/TracInstall) [TracGuide](https://support.edokumenty.eu/trac/wiki/TracGuide)